# 100 Mb/s Fast Ethernet Modular Media Interface Cards

# **Installation**

Part Number: EK-MBITM-IM. C01

#### **December 1997**

This manual explains how to install and verify the operation of the 100 Mb/s Fast Ethernet Modular Media Interface cards.

**Revision/Update Information:** This is a revised document.

Digital Equipment Corporation makes no representations that the use of its products in the manner described in this publication will not infringe on existing or future patent rights, nor do the descriptions contained in this publication imply the granting of licenses to make, use, or sell equipment or software in accordance with the description.

Possession, use, or copying of the software described in this publication is authorized only pursuant to a valid written license from DIGITAL or an authorized sublicensor.

© Digital Equipment Corporation 1997. All rights reserved. Printed in U.S.A

The following are trademarks of Digital Equipment Corporation: clearVISN, the clearVISN logo, DEC, DEChub, DECnet, DIGITAL, ThinWire, and the DIGITAL logo.

All other trademarks and registered trademarks are the property of their respective holders.

#### **FCC Notice** — Class A Computing Device:

This equipment generates, uses, and may emit radio frequency energy. The equipment has been type tested and found to comply with the limits for a Class A digital device pursuant to Part 15 of FCC rules, which are designed to provide reasonable protection against such radio frequency interference. Operation of this equipment in a residential area may cause interference in which case the user at his own expense will be required to take whatever measures may be required to correct the interference. Any modifications to this device - unless expressly approved by the manufacturer - can void the user's authority to operate this equipment under part 15 of the FCC rules.

#### **VCCI Notice** — Class 1 Computing Device:

This equipment is in the 1st Class category (information equipment to be used in commercial and/or industrial areas) and conforms to the standards set by the Voluntary Control Council for Interference by Data Processing Equipment and Electronic Office Machines aimed at preventing radio interference in commercial and/or industrial areas. Consequently, when used in a residential area or in an adjacent area thereto, radio interference may be caused to radios and TV receivers. Read the instructions for correct handling.

**CE Notice** — Class A Computing Device:

#### **Warning!**

This is a Class A product. In a domestic environment, this product may cause radio interference, in which case the user may be required to take adequate measures.

#### **Achtung!**

Dieses ist ein Gerät der Funkstörgrenzwertklasse A. In Wohnbereichen können bei Betrieb dieses Gerätes Rundfunkstörungen auftreten, in welchen Fällen der Benutzer für entsprechende Gegenmaßnahmen verantwortlich ist.

#### **Avertissement!**

Cet appareil est un appareil de Classe A. Dans un environment résidentiel cet appareil peut provoquer des brouillages radioélectriques. Dans ce cas, il peut être demandé à l'utilisateur de prendre les mesures appropriées.

### **CN66**

# **Contents**

### **Preface**

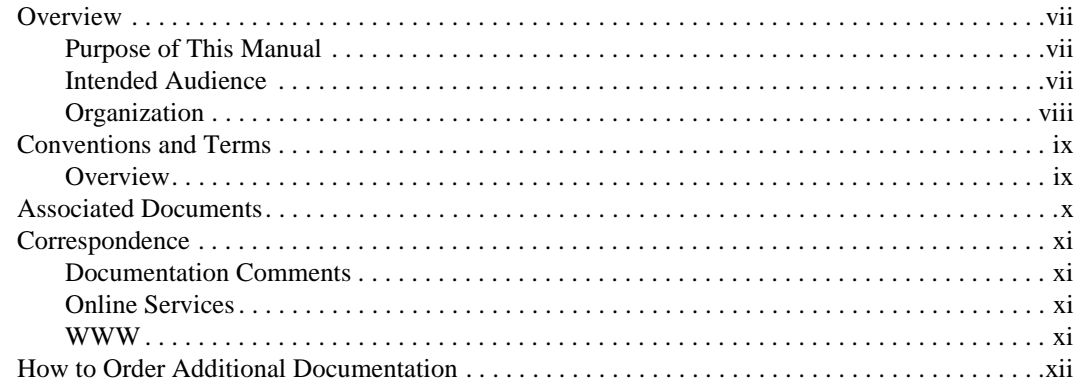

## **Safety**

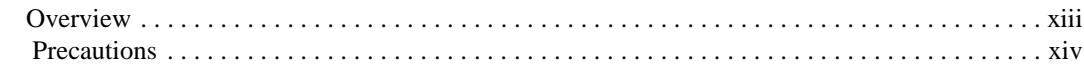

### 1 100 Mb/s Fast Ethernet Modular Media Interface Cards

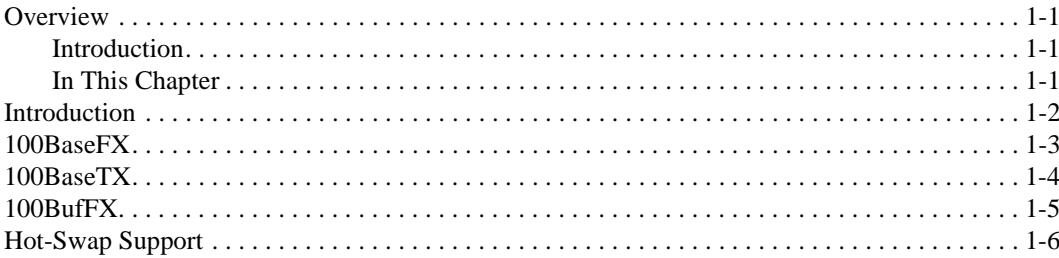

## **2 Installing the Card**

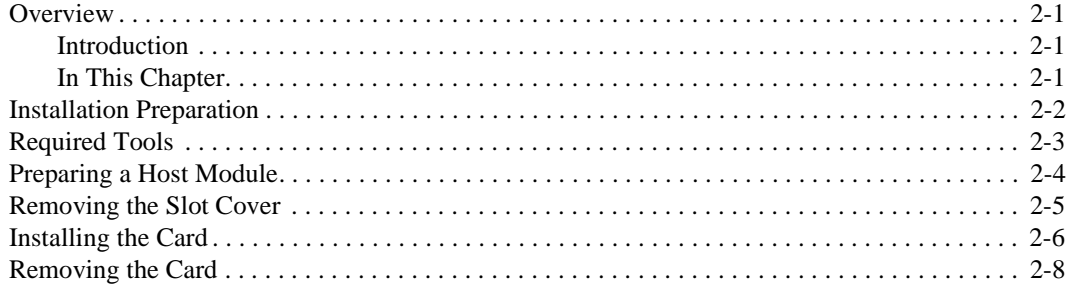

## **3 Connecting and Removing Cables**

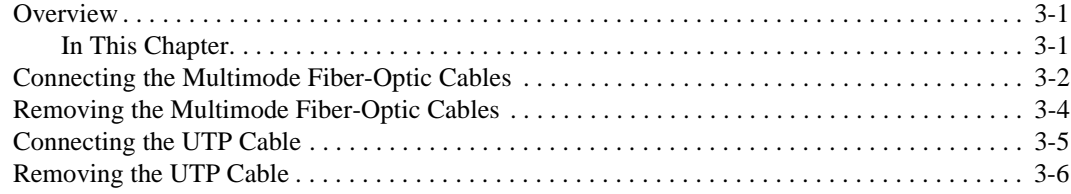

## **4 Using the Card**

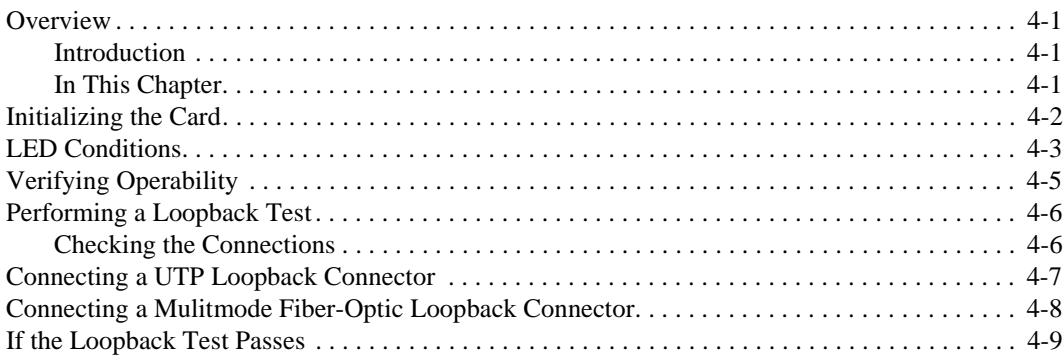

## **A Cable and Connector Information**

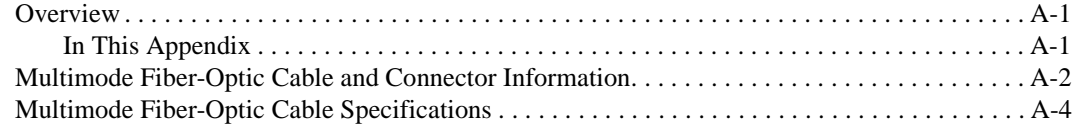

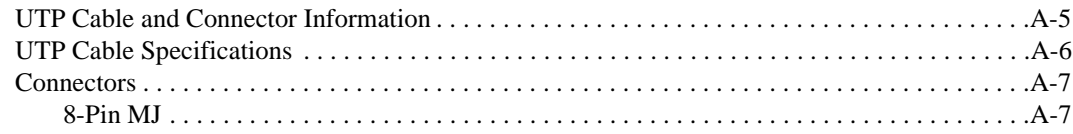

# **Figures**

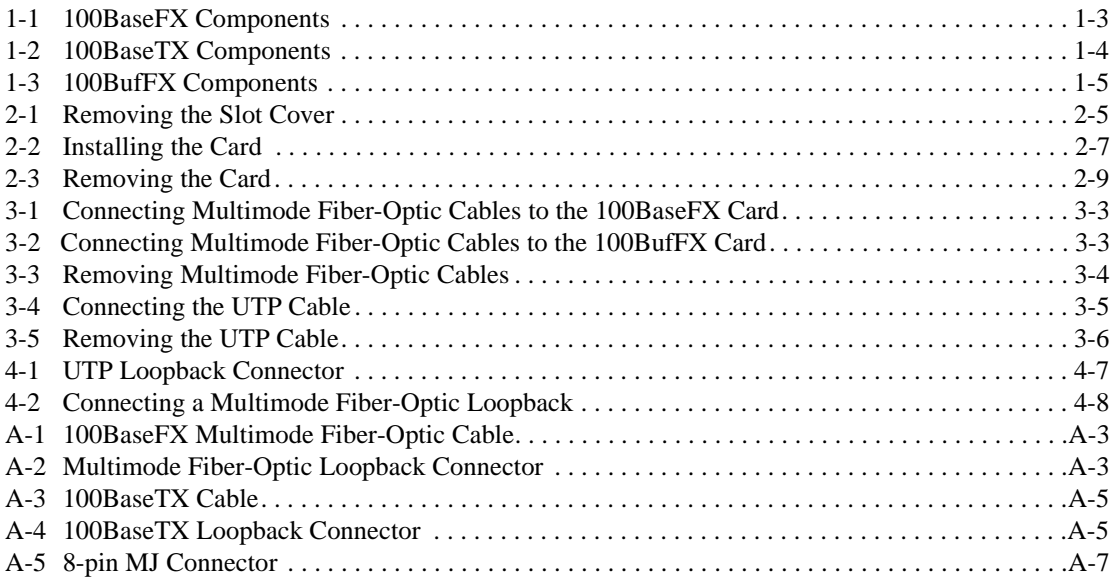

## **Tables**

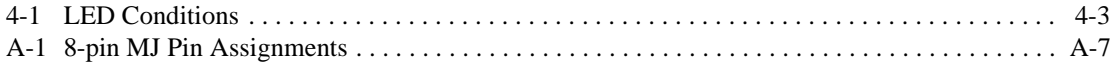

# **Preface**

### **Overview**

### **Purpose of This Manual**

This manual describes how to install the 100 Mb/s Fast Ethernet Modular Media Interface (MM-100) cards and how to verify their installation and operation.

### **Intended Audience**

This manual is intended for the user with experience in installing system hardware.

Organization

## **Organization**

This manual is organized as follows:

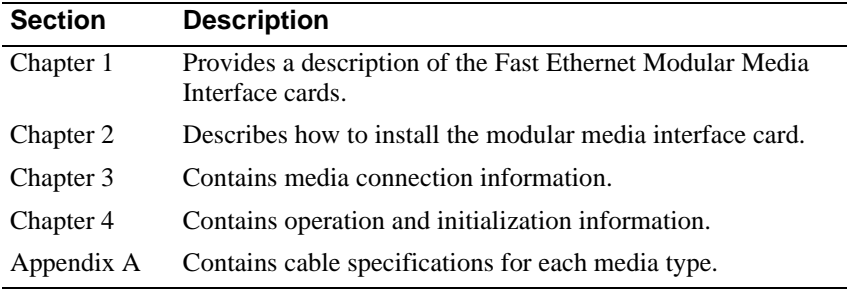

Conventions and Terms

## **Conventions and Terms**

### **Overview**

This manual uses the following conventions:

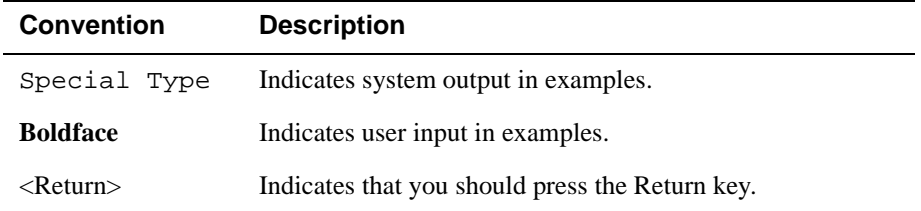

Associated Documents

## **Associated Documents**

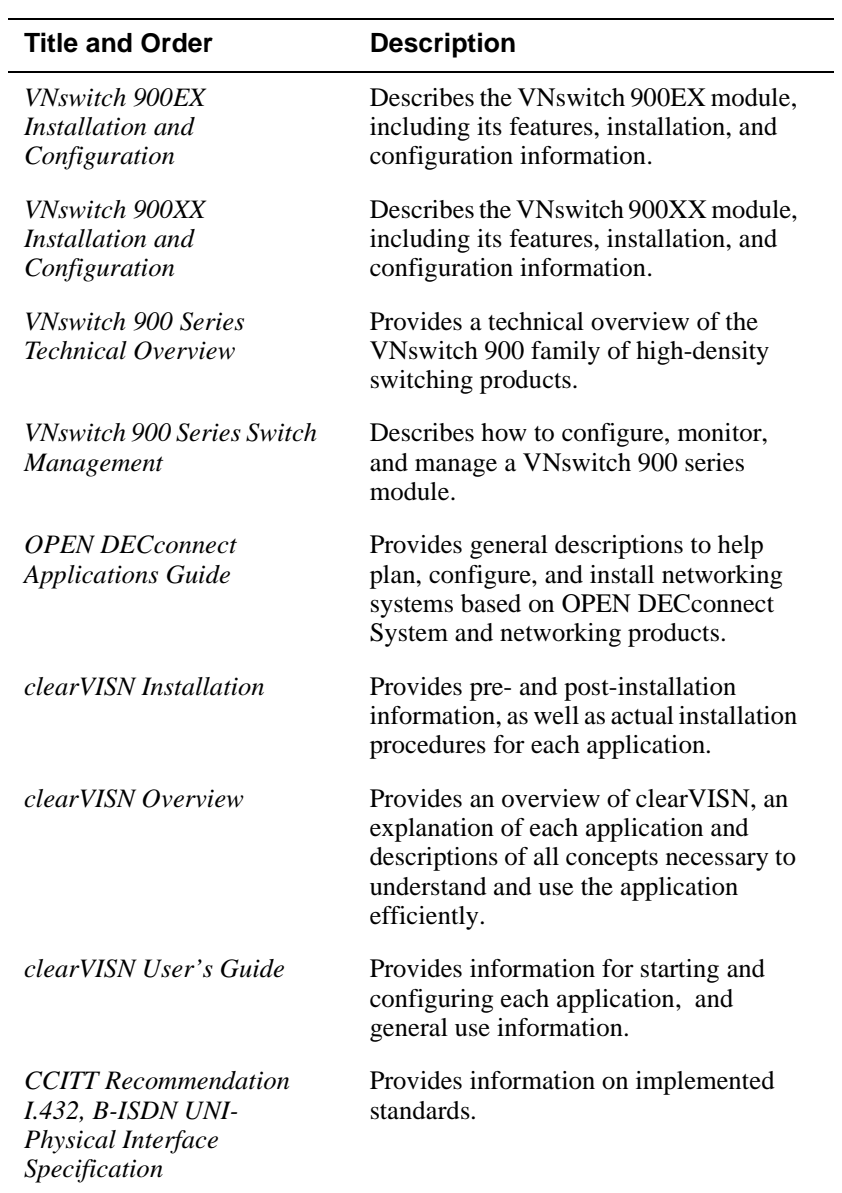

The following documents provide related information:

Correspondence

## **Correspondence**

### **Documentation Comments**

If you have comments or suggestions about this document, send them to the Network Products Business Organization.

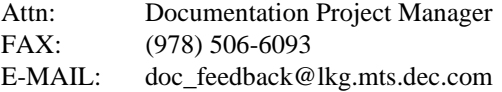

### **Online Services**

To locate product–specific information, refer to the following online services:

**WWW** The Digital Equipment Corporation Network Products Business Home Page on the World Wide Web is located at the following addresses:

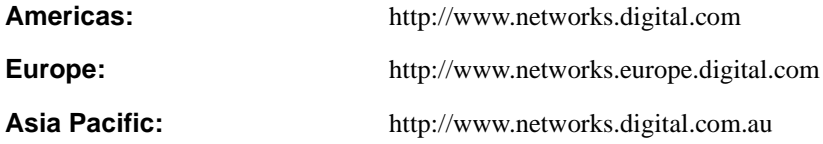

How to Order Additional Documentation

## **How to Order Additional Documentation**

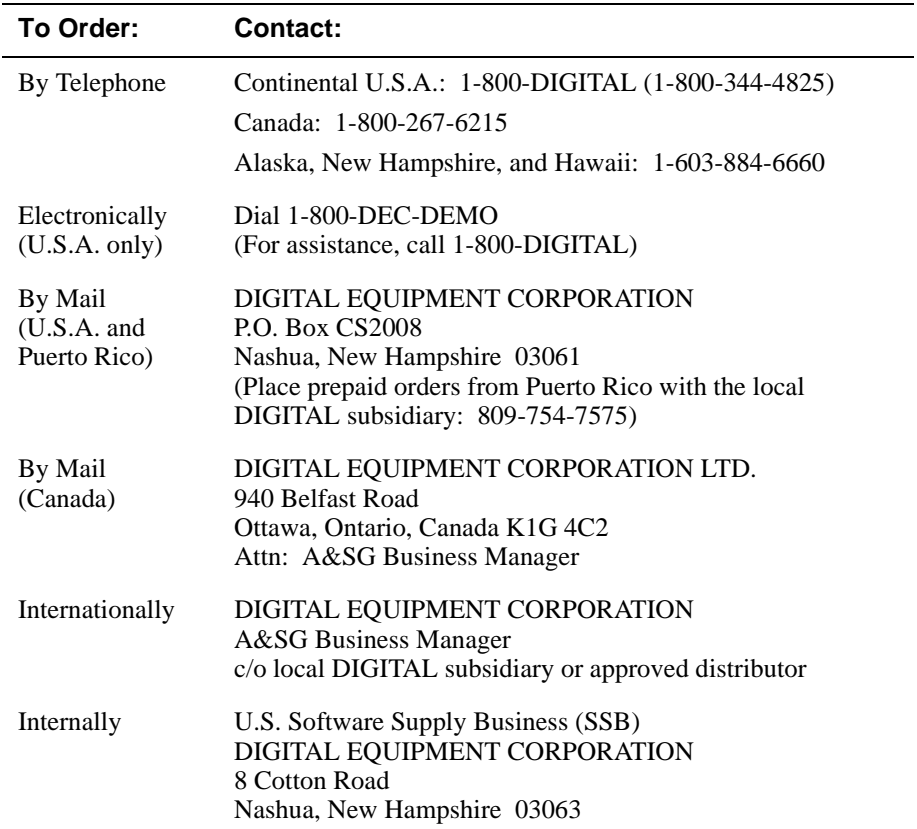

To order additional documentation, use the following information:

# **Safety**

## **Overview**

The cautions that must be observed for the hardware described in this manual are listed in this section in English, German, French, and Spanish. Any warning or caution that appears in this manual is defined as follows:

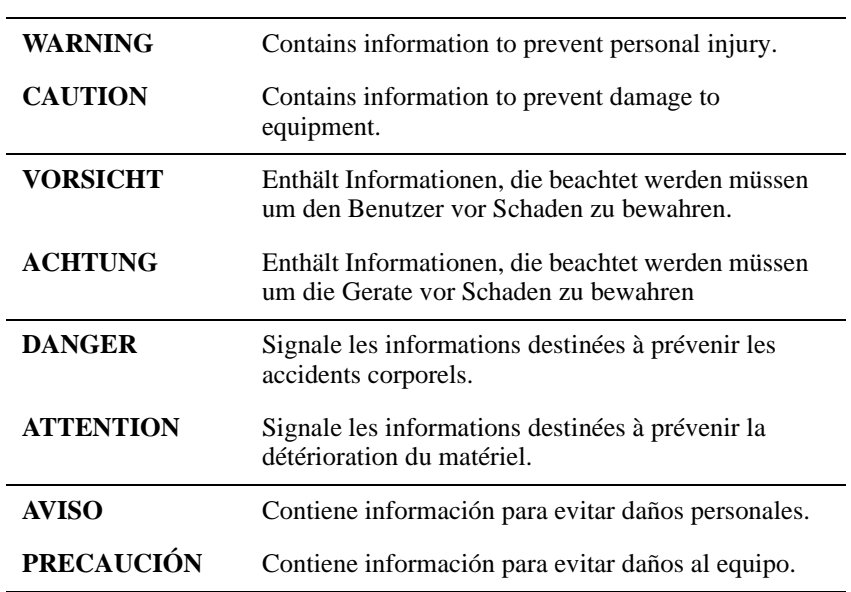

## **Precautions**

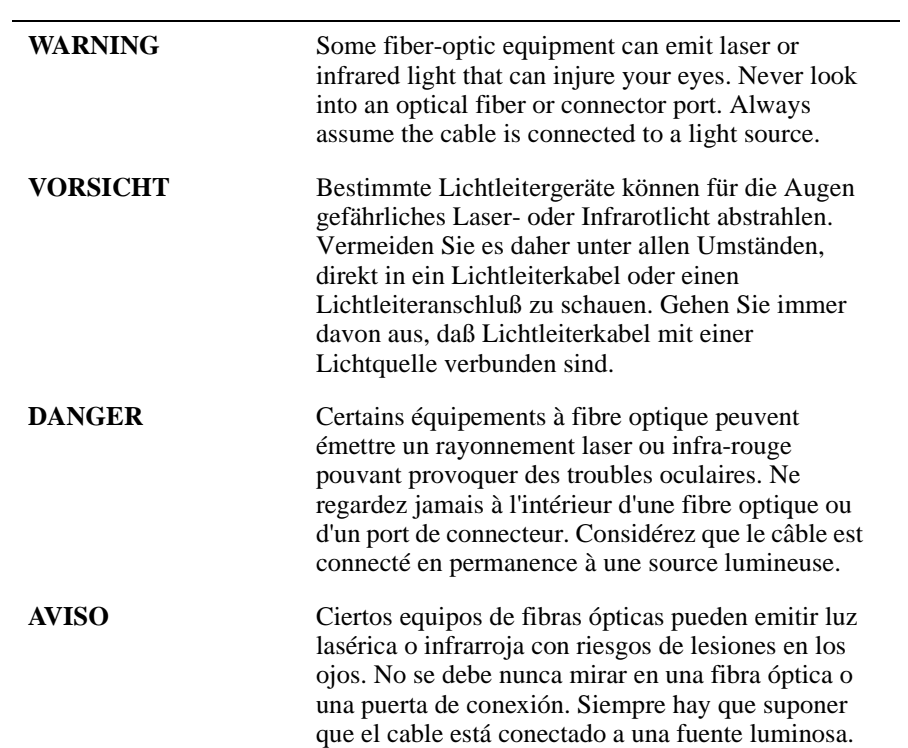

### Precautions

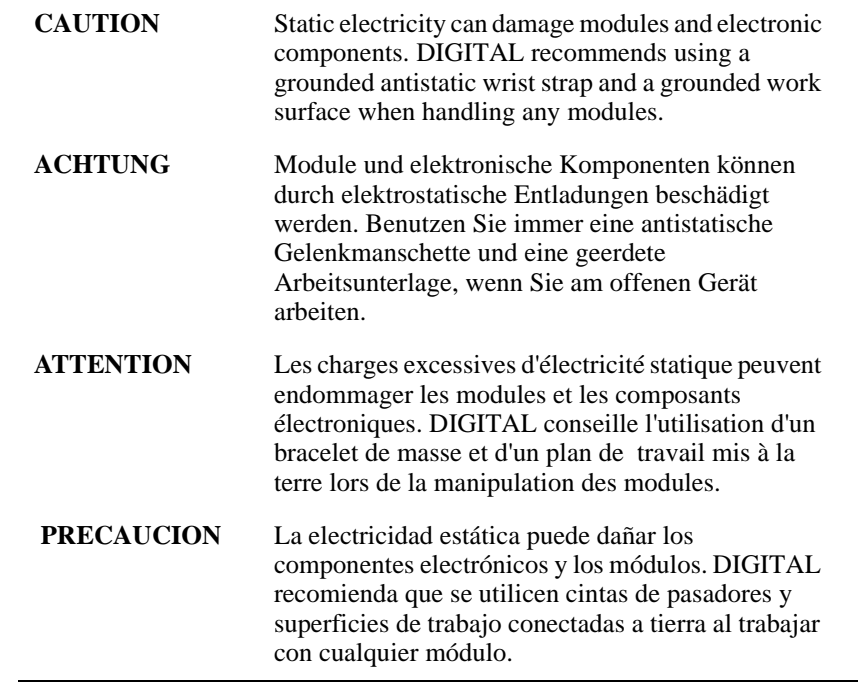

# **Chapter 1**

## **100 Mb/s Fast Ethernet Modular Media Interface Cards**

### **Overview**

#### **Introduction**

This chapter describes the types of 100 Mb/s Fast Ethernet Modular Media Interface (MM-100) cards.

#### **NOTE**

Asynchronous Transfer Mode (ATM) Modular PHY (modPHY) cards, Fiber Distributed Data Interface (FDDI) Modular Media Interface (Mod-FDDI) cards, and MM-100 cards are not interchangeable.

### **In This Chapter**

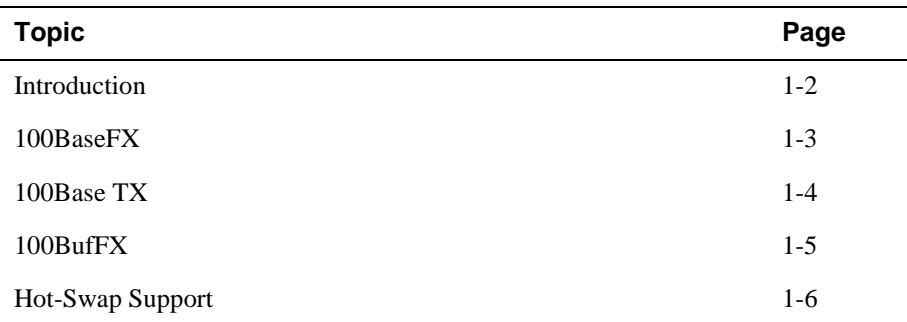

### **Introduction**

The 100 Mb/s Fast Ethernet Modular Media Interfaces are part of the MM-100 family of modular media interfaces that support MII Fast Ethernet Modular Media. The cards are front-insertable, hot-swappable, single-slot option cards that are customer installable and field replaceable. (See Note.) The host module provides the power, initialization, and control for the card.

#### **NOTE**

Although MM-100 cards are hot-swappable in most modules, some modules require you to install MM-100 cards prior to installing the module in its host. For module specific information, refer to the installation and configuration manual for that module.

Depending on the type of physical media interface used in the card, there are differences in the attachment and removal of connectors. For more media connection information, refer to Chapter 3.

#### **CAUTION**

Static electricity can damage modules and electronic components. DIGITAL recommends using a grounded antistatic wrist strap and a grounded work surface when handling any modules.

The three Modular Media Interfaces are illustrated and their components are described in the following sections:

#### 100BaseFX

### **100BaseFX**

Figure 1-1 shows the components of the 100BaseFX card. This illustration is only a representation of the card. It may not show the exact components of your card.

**Figure 1-1: 100BaseFX Components**

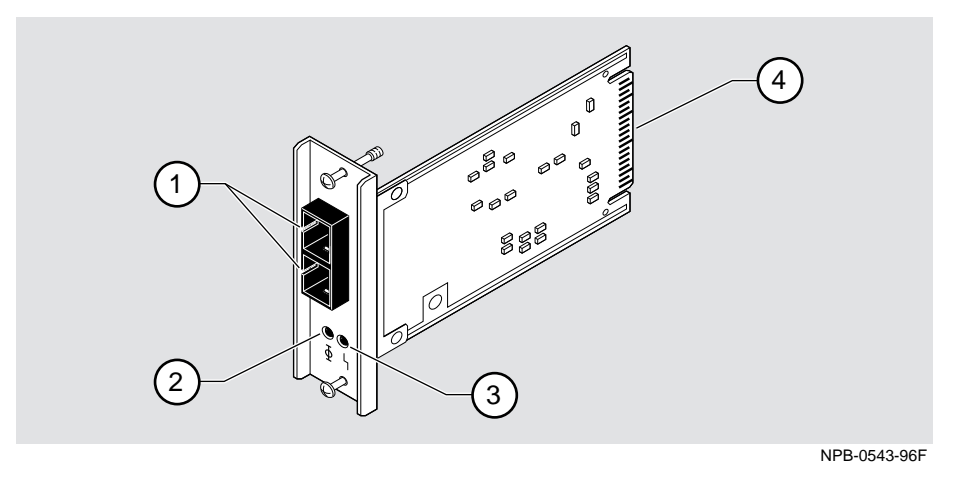

The following legend identifies the 100BaseFX card components:

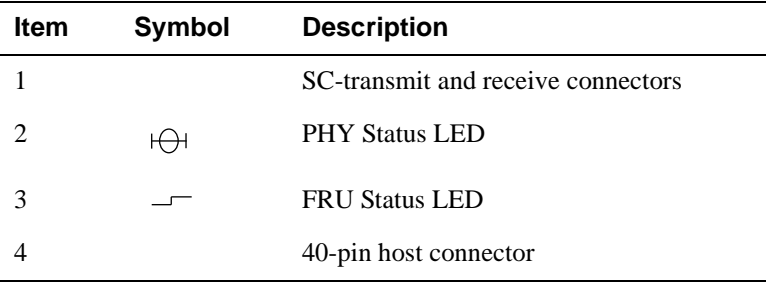

100Base TX

### **100Base TX**

Figure 1-2 shows the components of the 100BaseTX card. This illustration is only a representation of the card. It may not show the exact components of your card.

**Figure 1-2: 100BaseTX Components**

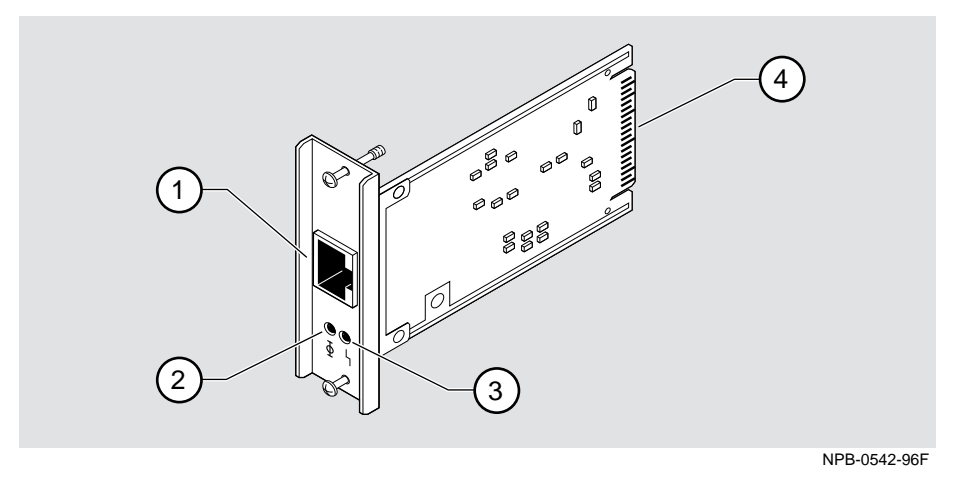

The following legend identifies the 100BaseTX card components:

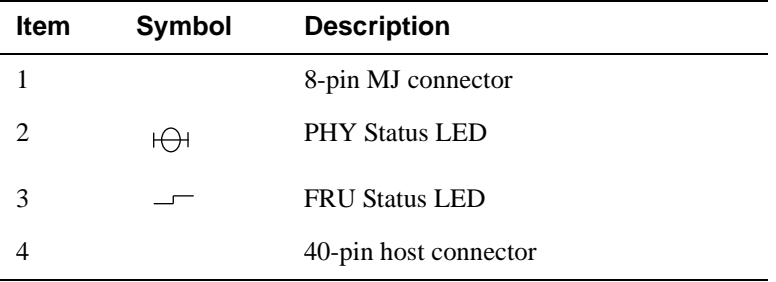

#### 100BufFX

### **100BufFX**

Figure 1-3 shows the components of the 100BufFX card. This illustration is only a representation of the card. It may not show the exact components of your card.

**Figure 1-3: 100BufFX Components**

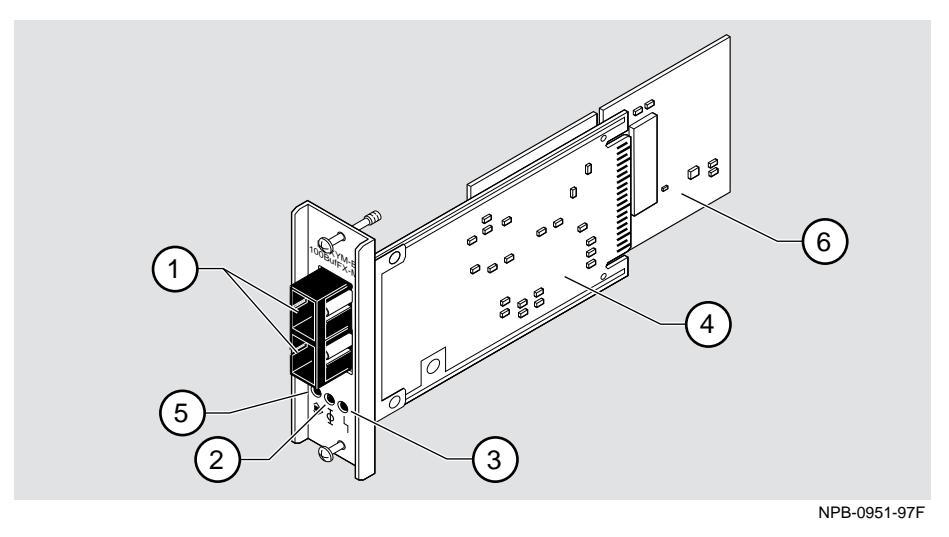

The following legend identifies the 100BufFX card components:

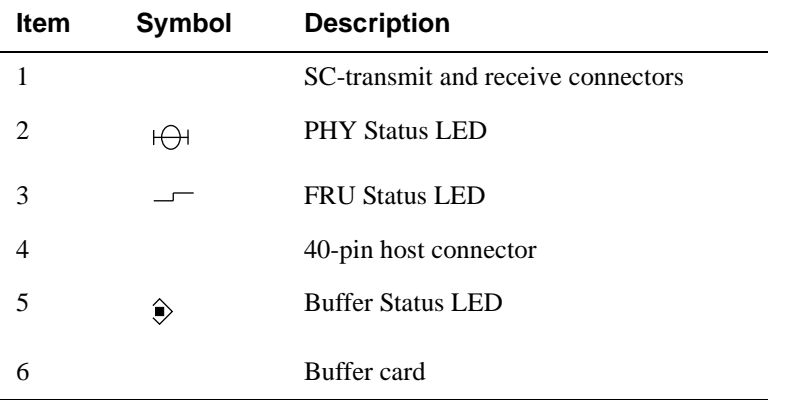

### **Hot-Swap Support**

The cards support the hot-swap feature, which allows you to install the card without turning off power to the module. However, make sure that your host module supports the hot-swap feature before attempting to perform this operation.

Refer to the host module's documentation for information about the hot-swap feature.

#### **NOTE**

Hotswapping a card in a host module that does not support the hot-swap feature does not damage the module, but can cause the card to behave erratically. If you are unsure of hot-swap support, DIGITAL recommends that the card be installed into a module that has been powered down.

# **Chapter 2**

# **Installing the Card**

### **Overview**

### **Introduction**

Before you begin to install the card into the module, you must understand whether the hot-swap feature is supported and what effects this might have. Refer to the host module's documentation for information about the hot-swap feature.

The installation instructions in this chapter are applicable to the cards described in this manual.

### **In This Chapter**

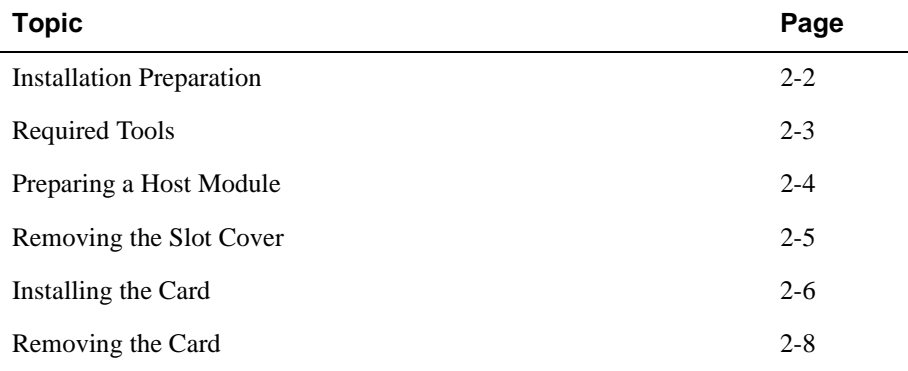

Installation Preparation

## **Installation Preparation**

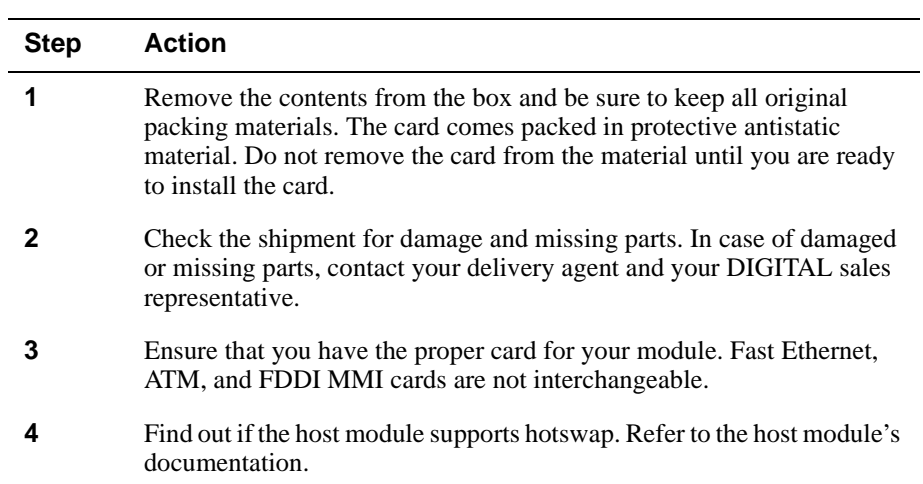

To prepare to install the card into the host module, complete the following steps:

Required Tools

## **Required Tools**

DIGITAL recommends the use of, but does not supply, the following tools to install the cards:

- Phillips-head screwdriver
- Antistatic grounding strap and grounded work surface

### **CAUTION**

Static electricity can damage modules and electronic components. DIGITAL recommends using a grounded antistatic wrist strap and a grounded work surface when handling any modules.

Preparing a Host Module

## **Preparing a Host Module**

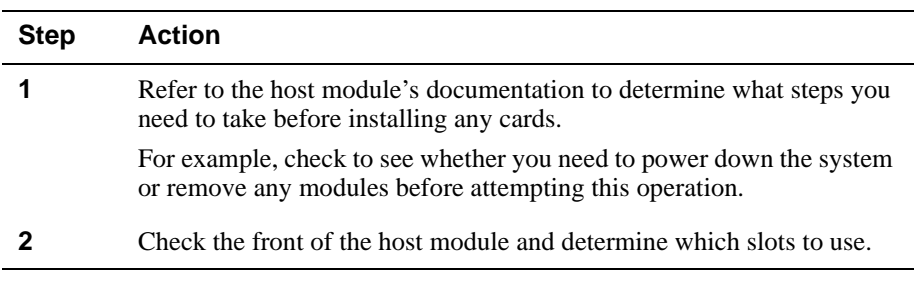

To prepare a host module for the card installation, complete the following steps:

After you have completed these steps, go to the following sections:

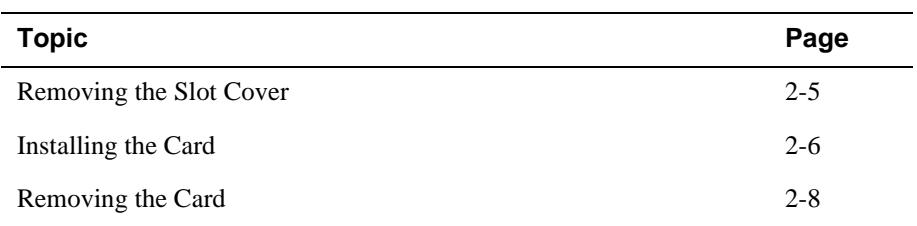

Removing the Slot Cover

## **Removing the Slot Cover**

To remove the host module's slot cover (Figure 2-1), complete the following steps:

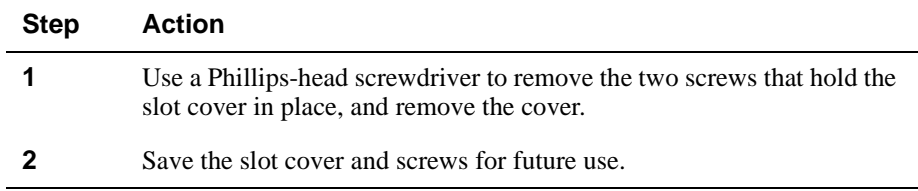

### **Figure 2-1: Removing the Slot Cover**

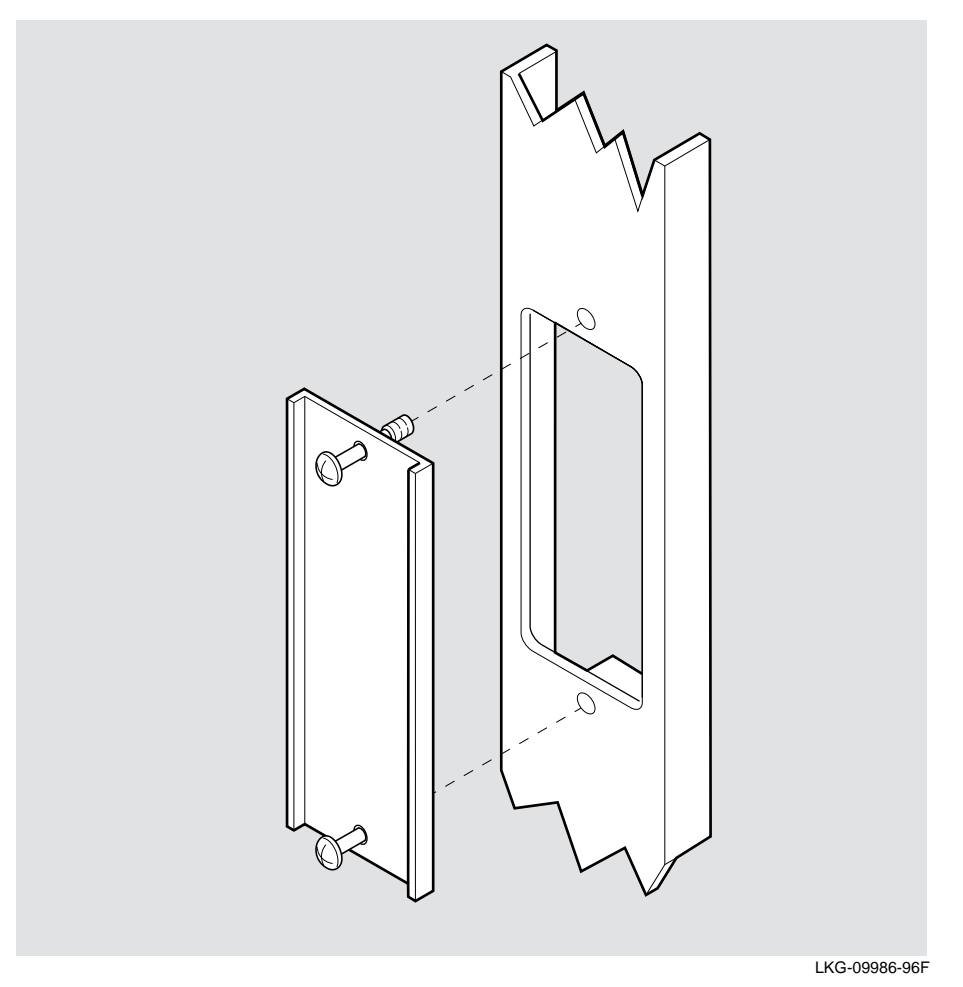

## **Installing the Card**

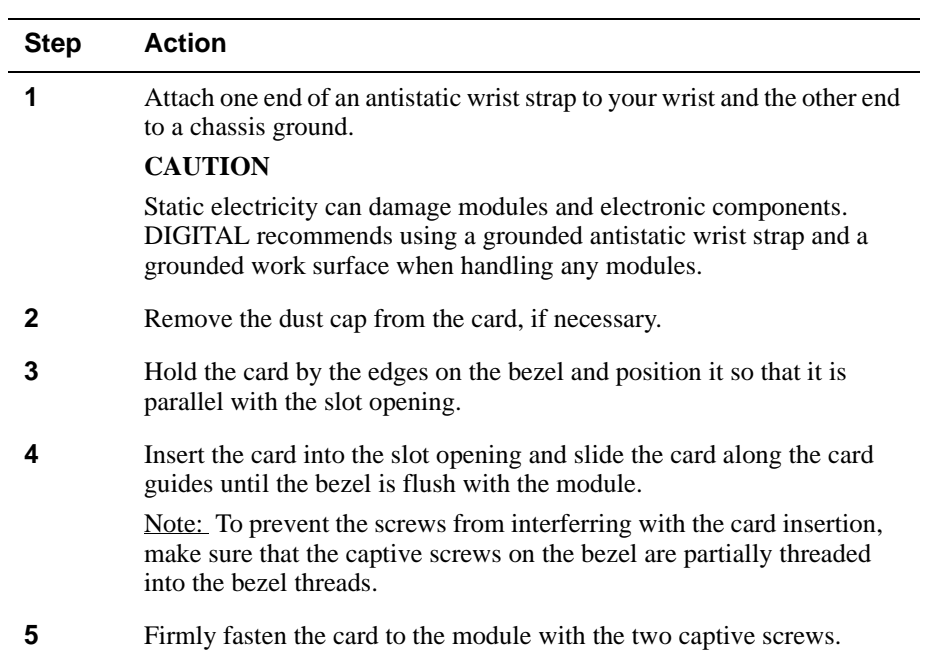

To install the card into a host module (Figure 2-2), complete the following steps:

### Installing the Card

#### **Figure 2-2: Installing the Card**

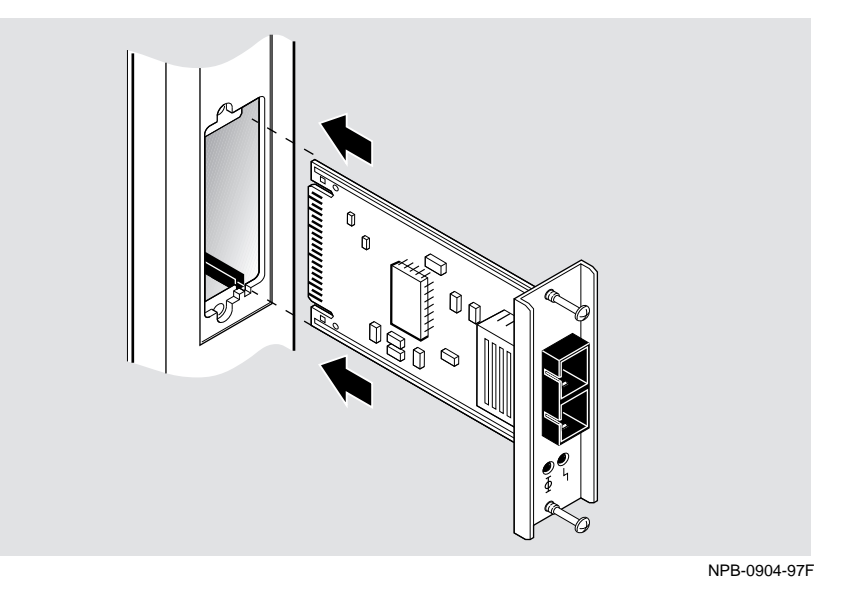

Figure 2-2 shows the vertical installation of the 100BaseFX card. The procedure for installing the 100Base TX and the 100BufFX cards is the same depending on the orientation of the module. Some platforms may require horizontal installation.

Removing the Card

## **Removing the Card**

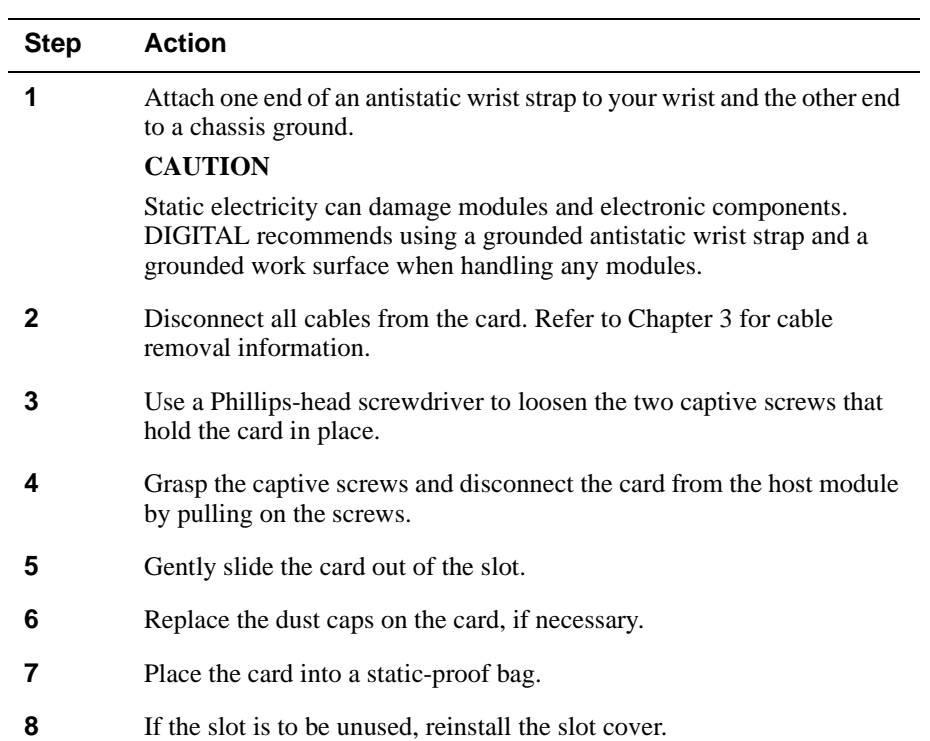

To remove a card from the host module (Figure 2-3), complete the following steps:

### Removing the Card

### **Figure 2-3: Removing the Card**

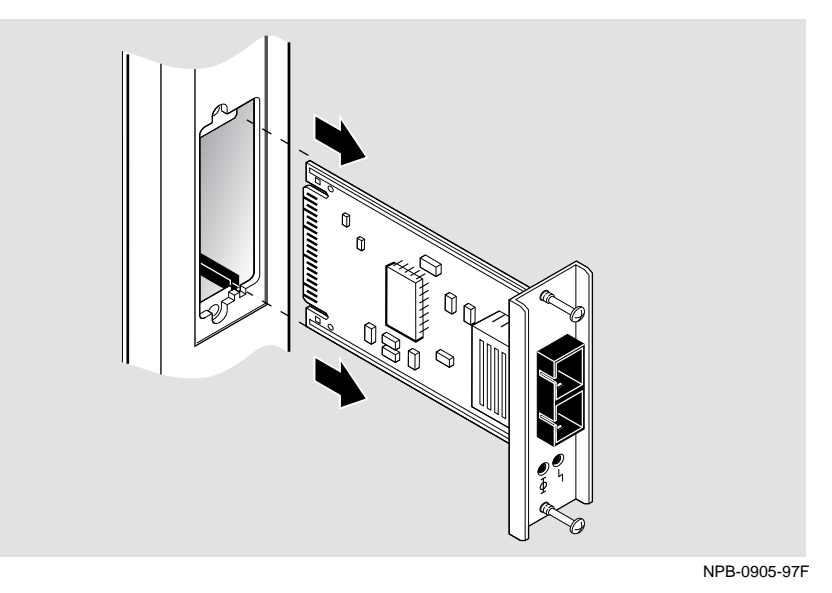

Figure 2-3 shows the removal of the 100BaseFX card. The procedure for removing the 100Base TX and the 100BufFX cards is the same.

# **Chapter 3**

# **Connecting and Removing Cables**

### **Overview**

This chapter describes the connecting and removing of cables for each type of physical media interface used in a card.

### **In This Chapter**

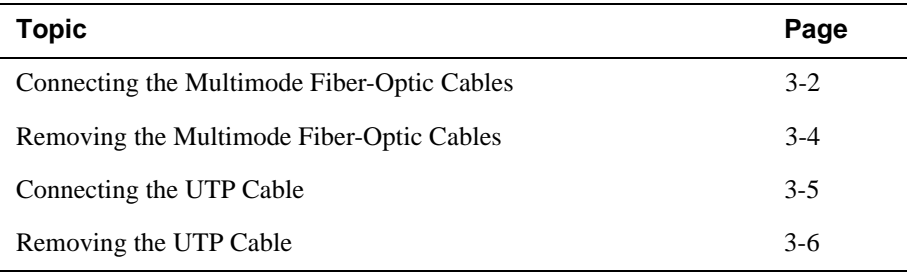

Connecting the Multimode Fiber-Optic Cables

### **Connecting the Multimode Fiber-Optic Cables**

This section describes the connection information for 100BaseFX (Figure 3-1) and 100BufFX (Figure 3-2) multimode fiber-optic cables.

### **WARNING**

Some fiber-optic equipment can emit laser or infrared light that can injure your eyes. Never look into an optical fiber or connector port. Always assume the cable is connected to a light source.

To connect the cables (Figure 3-1 and Figure 3-2), complete the following steps:

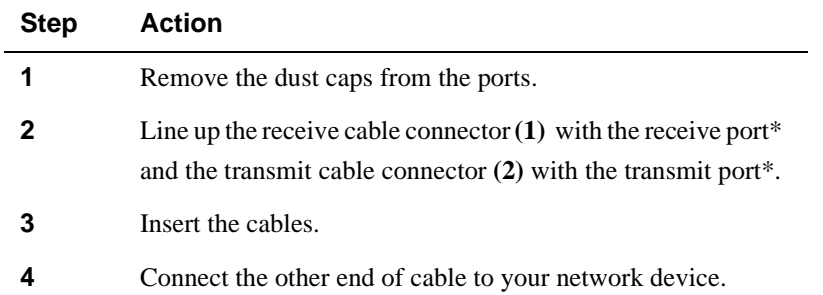

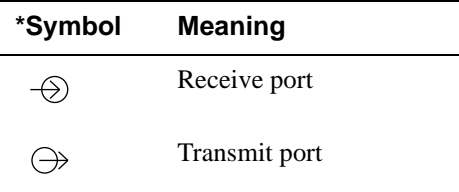

#### **NOTE**

Make sure that the bend radius of any fiber-optic cable is 2.5 cm (1 inch) or greater. To avoid optical power loss, do not touch the fiber ends.

Connecting the Multimode Fiber-Optic Cables

**Figure 3-1: Connecting Multimode Fiber-Optic Cables to the100BaseFX Card**

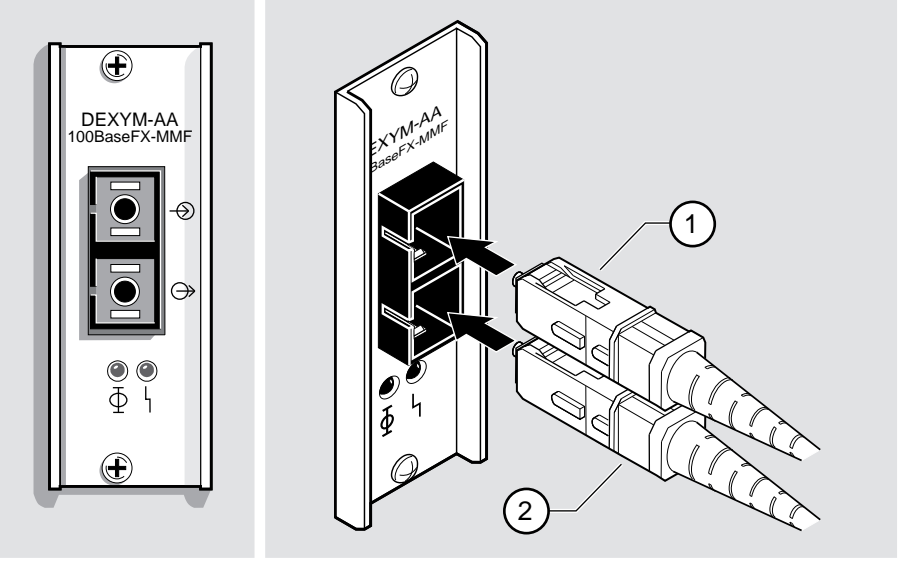

NPB-0648-96F

**Figure 3-2: Connecting Multimode Fiber-Optic Cables to the100BufFX Card** 

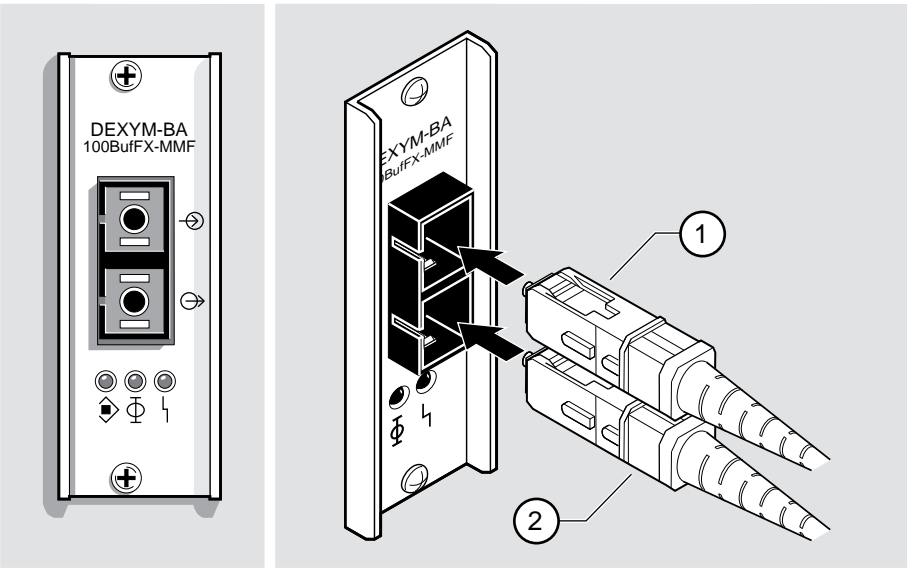

NPB-0953-97F

Removing the Multimode Fiber-Optic Cables

## **Removing the Multimode Fiber-Optic Cables**

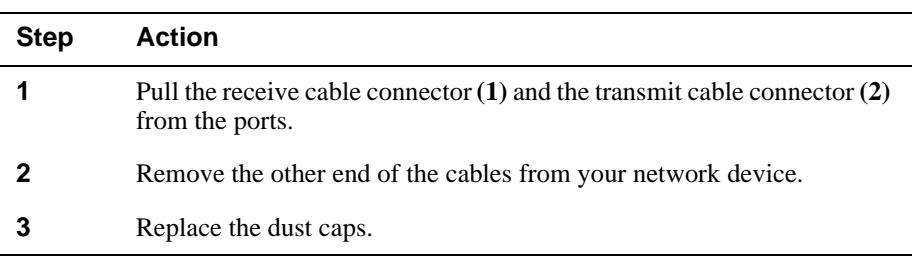

To remove the cables (Figure 3-3), complete the following steps:

### **Figure 3-3: Removing Multimode Fiber-Optic Cables**

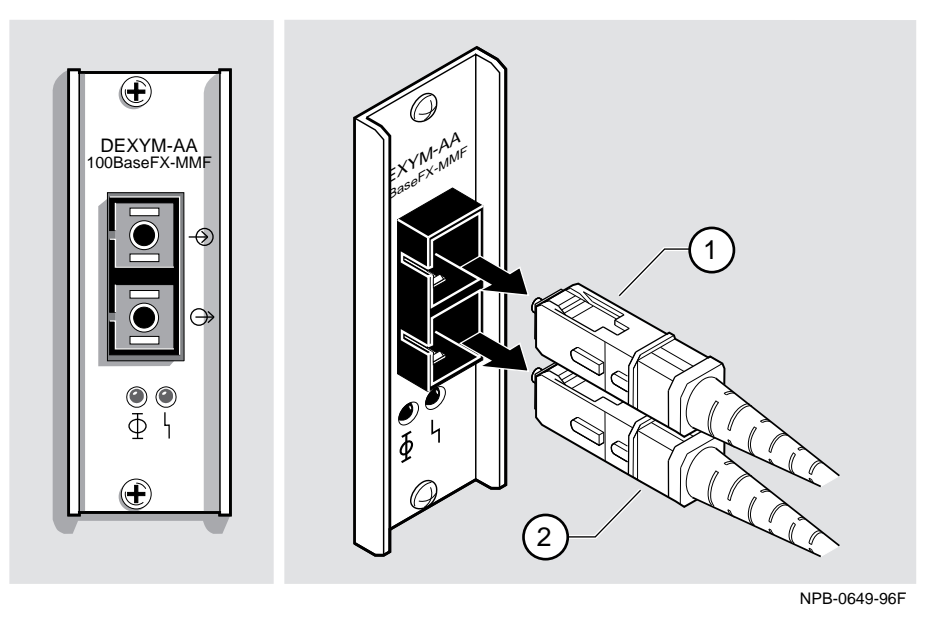

This illustration is an example of removing the cables from the 100BaseFX card. The procedure for removing the cables from the 100BufFX cards is the same.

Connecting the UTP Cable

## **Connecting the UTP Cable**

This section describes the connection information for the straight-through, unshielded twisted-pair (UTP) cable for the 100BaseTX card.

To connect the UTP cable (Figure 3-4), complete the following steps:

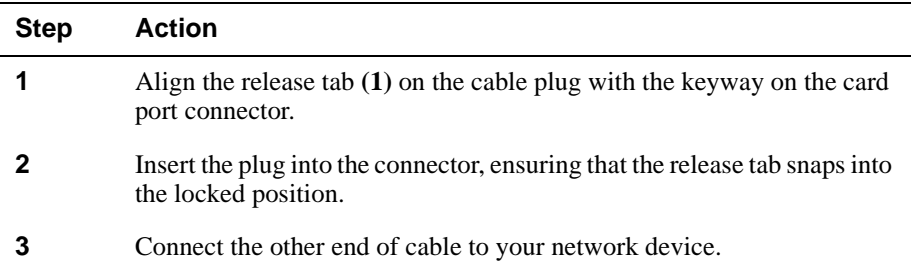

### **Figure 3-4: Connecting the UTP Cable**

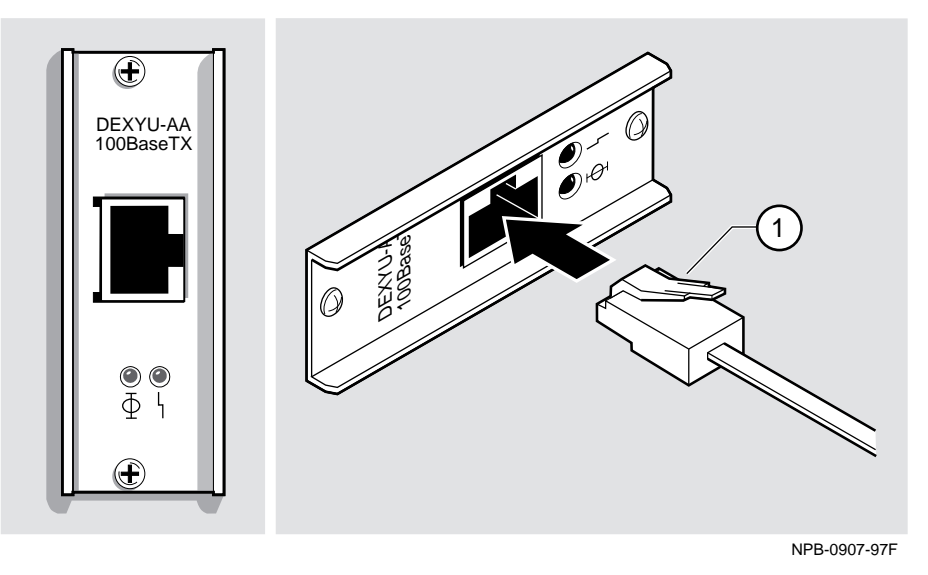

Removing the UTP Cable

## **Removing the UTP Cable**

To remove the UTP cable (Figure 3-5), complete the following steps:

| <b>Step</b> | <b>Action</b>                                                          |
|-------------|------------------------------------------------------------------------|
|             | Press the release tab $(1)$ on the cable plug, and pull out the cable. |
|             | Remove the other end of cable from your network device.                |

**Figure 3-5: Removing the UTP Cable**

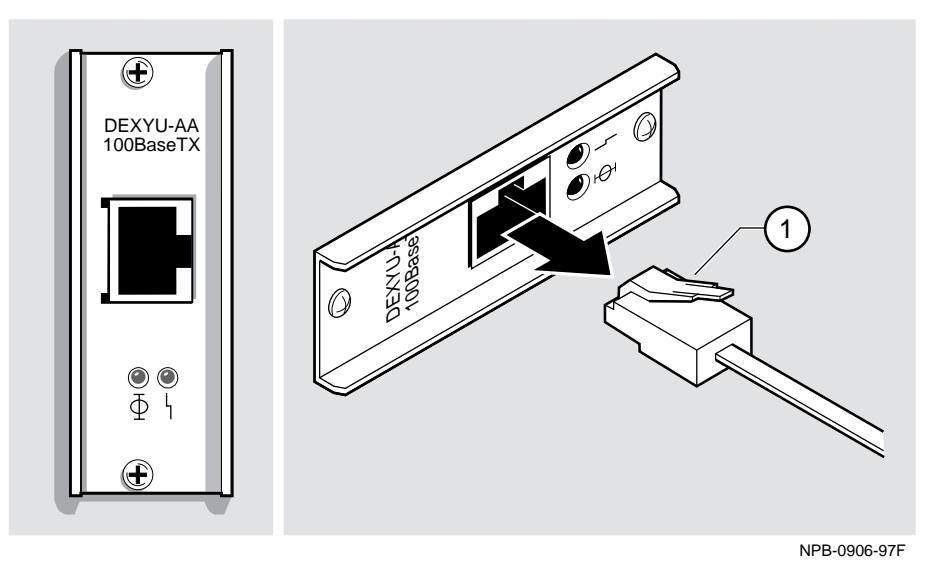

# **Chapter 4**

# **Using the Card**

### **Overview**

### **Introduction**

This chapter explains the operation of the 100 Mb/s Fast Ethernet cards. After you install a card and before you can use it, the card must be initialized.

### **In This Chapter**

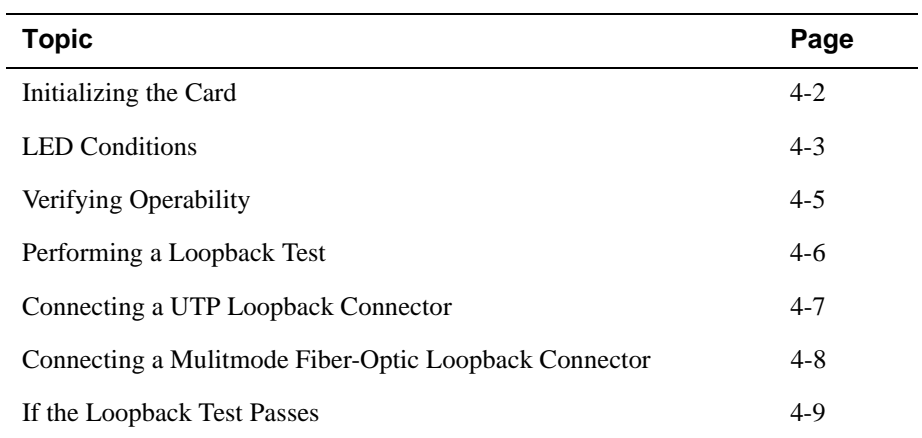

### **Initializing the Card**

The card must be initialized upon insertion into your host module. Host modules that support the hot-swap feature perform the initialization procedure automatically. Refer to your host module's documentation for information about module initialization and the hot-swap feature.

If you are installing the card into a powered down module, once there is power to the module, the initialization procedure is performed automatically.

After initialization, the LEDs on the card provide information about its operation. (Your card may not contain all the LEDs described in this chapter.) The Physical Layer (PHY) LED indicates the state of the Physical Layer interface. The Field-Replaceable Unit status (FRU) LED indicates the port's fault or diagnostic status. The Buffer status (BUF) LED indicates the occupancy status of the buffer.

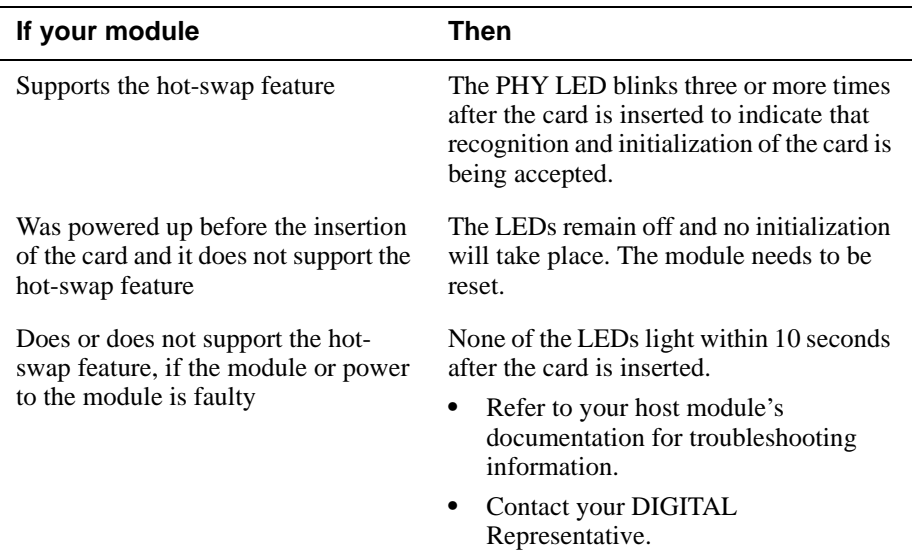

The following table describes what you might see after initialization:

Other LED indications that occur after this point are described in Table 4-1.

### LED Conditions

## **LED Conditions**

Table 4-1 describes the conditions of the LEDs.

#### **Table 4-1: LED Conditions**

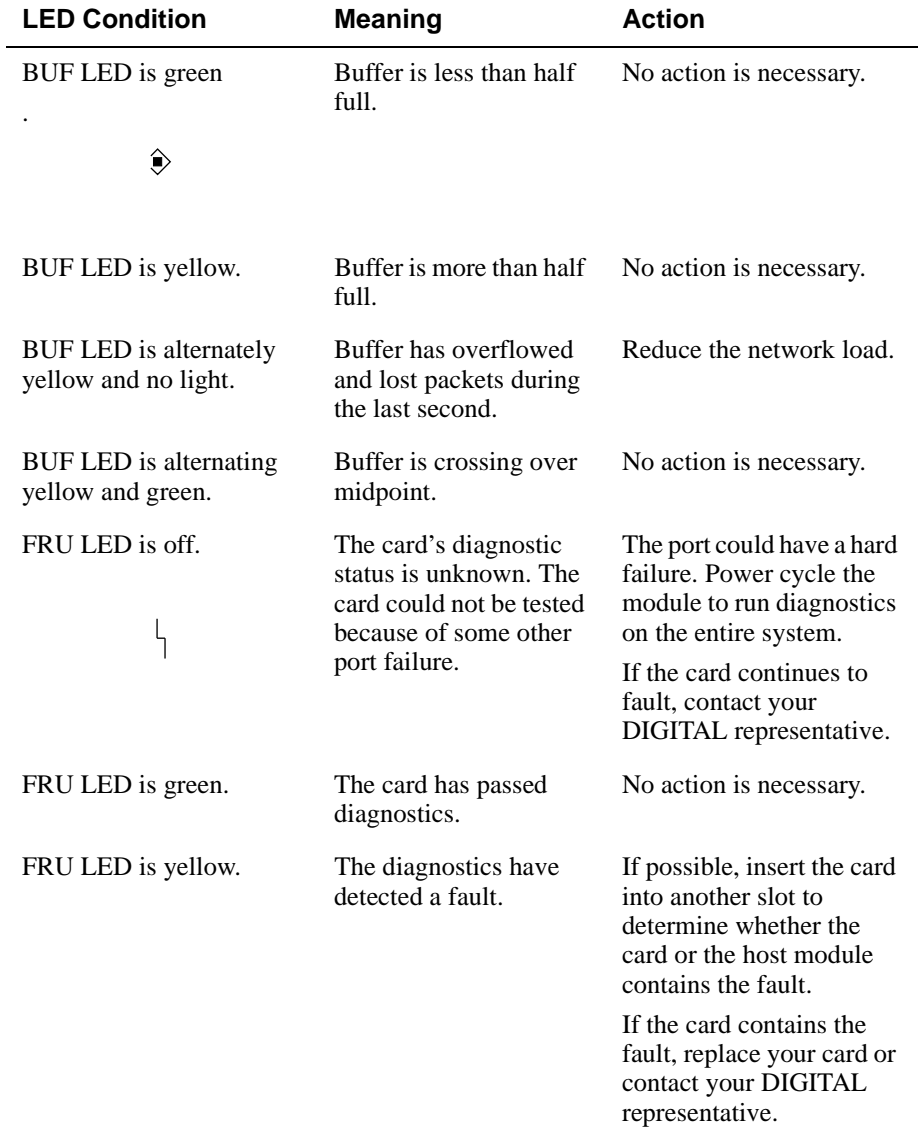

### LED Conditions

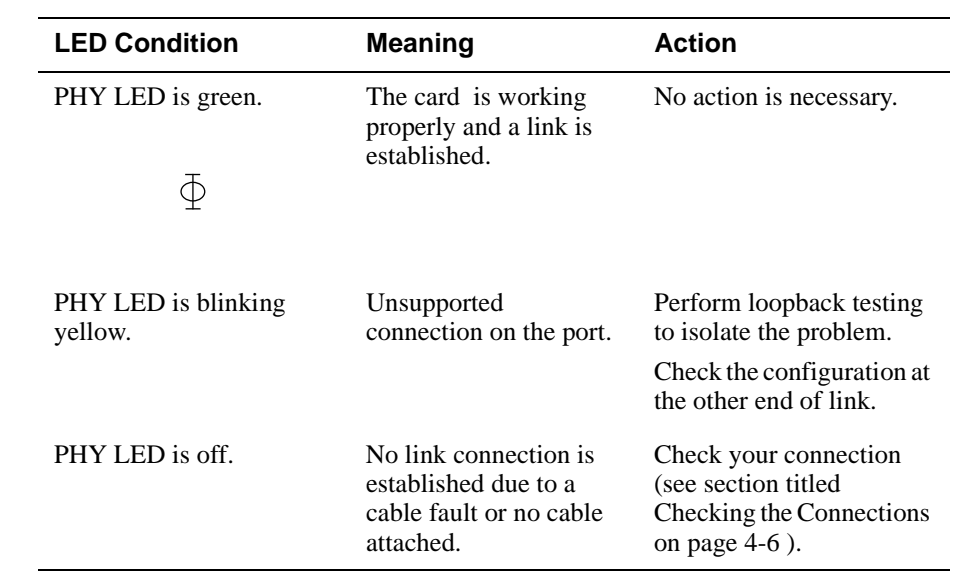

Verifying Operability

## **Verifying Operability**

A card might be operational but inactive because it is not connected to a remote system. In this situation, the PHY LED is off. If the FRU LED is off, this could be an indication of an unknown error, and you should contact your DIGITAL representative.

Once the card is connected to another system, verify that the connection is active by checking the LEDs:

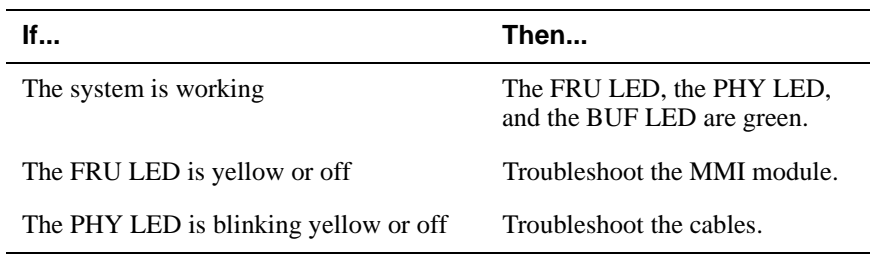

Refer to Table 4-1 in this section to determine what action you should take.

Performing a Loopback Test

### **Performing a Loopback Test**

#### **NOTE**

Do not perform a loopback test on a repeater that contains a 100BaseFX or 100BufFX card. A loopback test will cause segmentation.

Loopback connectors help to isolate your connection problems. Loopback testing verifies the ability of a port to transmit and receive and isolates a problem to a particular element of a connection, that is, one of the ports or the media connecting them. Tests on the individual ports allow independent verification of each port as operational. Refer to Appendix A for more information about the appropriate loopback connectors to use for testing different types of ports.

The loopback test configuration involves connecting a particular port's transmitter to its own receiver. (Special connectors or cables might be required.) If the loopback connectors are properly attached, the PHY LED lights solid green.

#### **NOTE**

Before performing a loopback test, disable the port via network management. Performing a loopback test on an enabled port could cause undesired results.

#### **Checking the Connections**

Before performing a loopback test, check the following conditions:

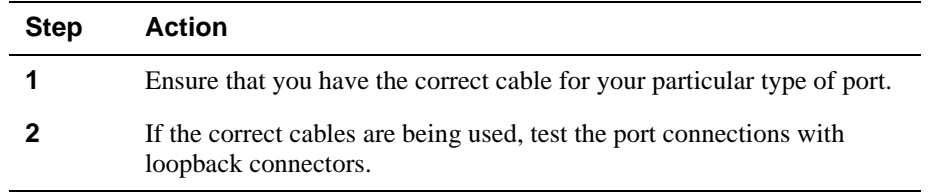

Connecting a UTP Loopback Connector

## **Connecting a UTP Loopback Connector**

To connect a UTP loopback connector (Figure 4-1), complete the following steps:

| <b>Step</b> | <b>Action</b>                                                                                                    |  |
|-------------|----------------------------------------------------------------------------------------------------|--|
|             | Remove the UTP cable from the card.                                                                                                |  |
|             | Align the keyway on the loopback plug with the key on the connector.                                                               |  |
|             | Insert the plug into the connector, ensuring that the locking clip on the<br>side of the connector snaps into the locked position. |  |

**Figure 4-1: UTP Loopback Connector**

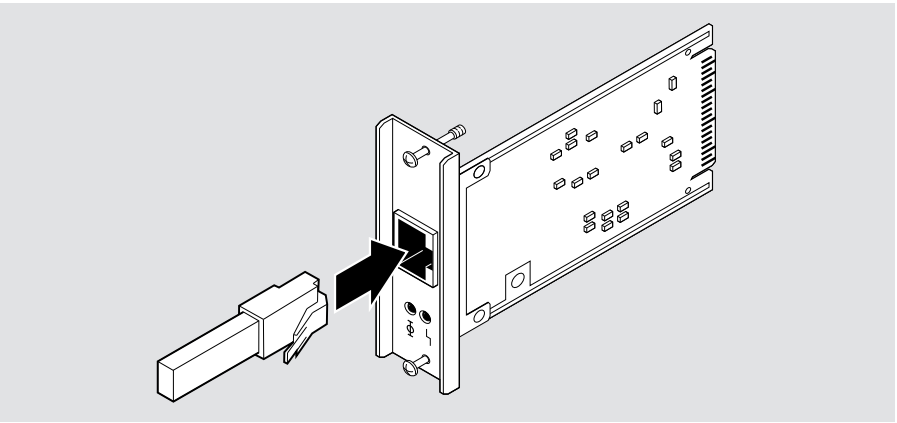

NPB-0646-96F

Connecting a Mulitmode Fiber-Optic Loopback Connector

### **Connecting a Mulitmode Fiber-Optic Loopback Connector**

### **NOTE**

Do not perform a loopback test on a repeater that contains a 100BaseFX or 100BufFX card. A loopback test will cause segmentation.

To connect a multimode fiber-optic loopback connector (Figure 4-2), complete the following steps:

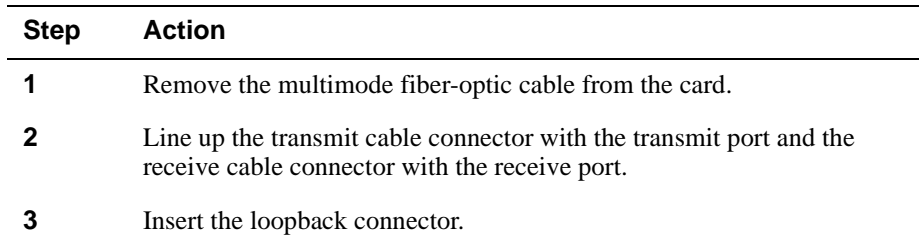

#### **Figure 4-2: Connecting a Multimode Fiber-Optic Loopback**

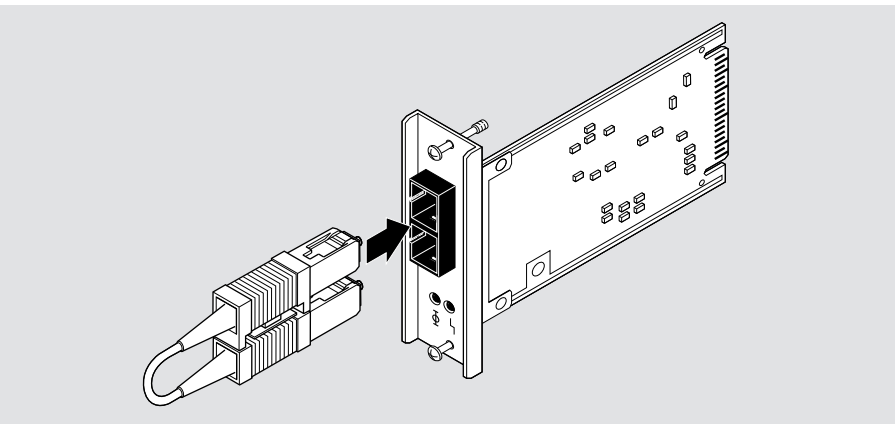

NPB-0698-96F

If the Loopback Test Passes

## **If the Loopback Test Passes**

If the port passes the loopback test, complete one of the following actions:

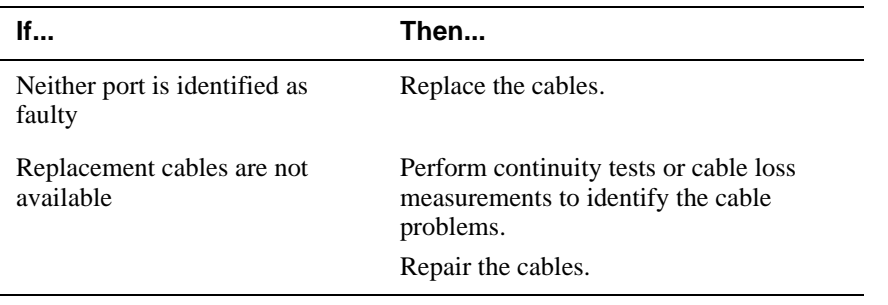

# **Appendix A**

# **Cable and Connector Information**

### **Overview**

This appendix describes cable and connector information and specifications for each cable type.

### **In This Appendix**

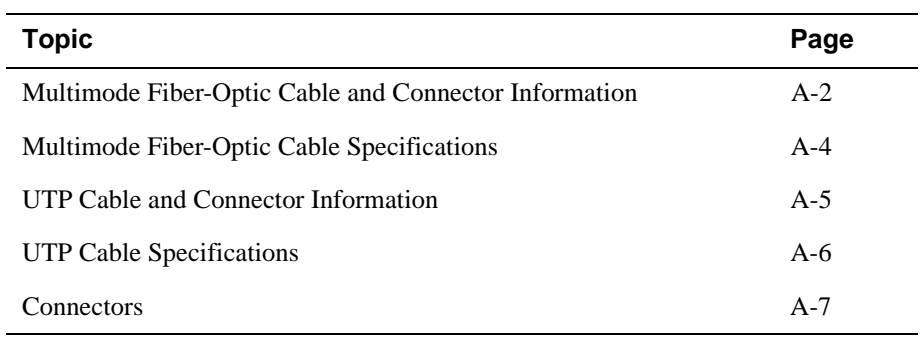

Multimode Fiber-Optic Cable and Connector Information

### **Multimode Fiber-Optic Cable and Connector Information**

The following mulitmode fiber-optic cables and loopback connector are available from DIGITAL.

### **NOTE**

Do not perform a loopback test on a repeater that contains a 100BaseFX or 100BufFX card. A loopback test will cause segmentation. See the section, Connecting a Mulitmode Fiber-Optic Loopback Connector in Chapter 4.

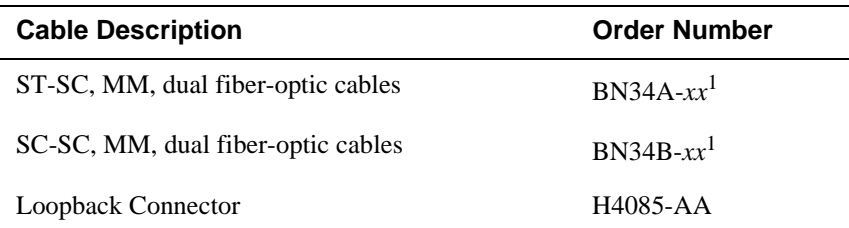

1 The symbol *xx* represents the cable length. The available cable lengths are described in the *OPEN DECconnect Applications Guide*.

Multimode Fiber-Optic Cable and Connector Information

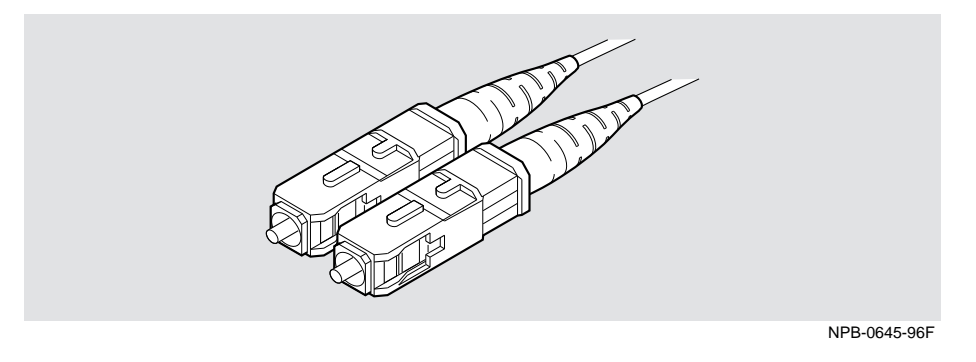

**Figure A-1: 100BaseFX Multimode Fiber-Optic Cable**

**Figure A-2: Multimode Fiber-Optic Loopback Connector**

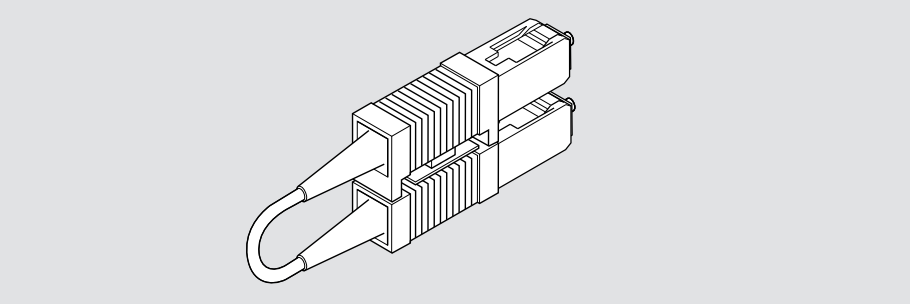

NPB-0697-96F

Multimode Fiber-Optic Cable Specifications

## **Multimode Fiber-Optic Cable Specifications**

The multimode fiber-optic cables should adhere to these specifications:

- EIA/TIA 492-AAAA
- $62.5/125 \,\mu m$
- SC connector
- 0 through 2 km
- 0 through 9 dB loss at 1300 nm

UTP Cable and Connector Information

### **UTP Cable and Connector Information**

The following UTP cables and loopback connector are available from DIGITAL:

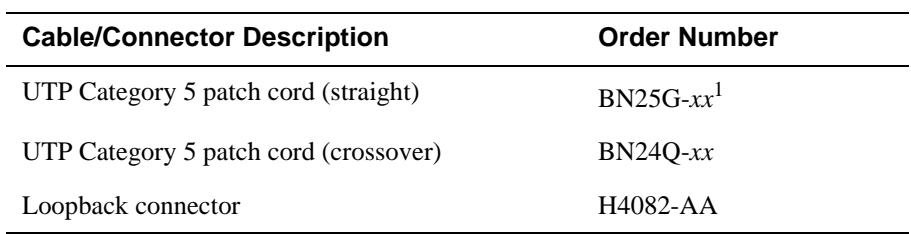

1 The symbol *xx* represents the cable length. The available cable lengths are described in the *OPEN DECconnect Applications Guide*.

BN24Q contains a crossover and can be used to directly connect two devices in close proximity. Refer to the *OPEN DECconnect Applications Guide* for information about installed wiring and other configurations.

#### **Figure A-3: 100BaseTX Cable**

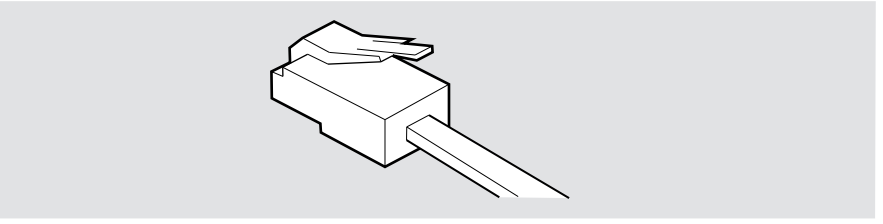

NPB-0602-96F

#### **Figure A-4: 100BaseTX Loopback Connector**

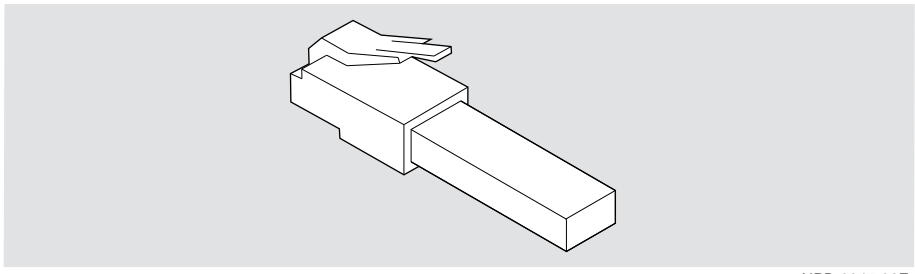

NPB-0647-96F

UTP Cable Specifications

## **UTP Cable Specifications**

The UTP cable must meet the requirements of EIA/TIA-568B for a Category 5 twisted-pair installation. See the *OPEN DECconnect Applications Guide* for more information.

EIA/TIA 568B requirements are typically met with:

- 90 m (295 ft) of Category 5 building cable
- 10 m (33 ft) Category 5 patch cords
- 1 punchdown block (Category 5)

**Connectors** 

### **Connectors**

### **8-Pin MJ**

Figure A-5 shows the 8-pin MJ connector on the 100BaseTX card.

**Figure A-5: 8-pin MJ Connector**

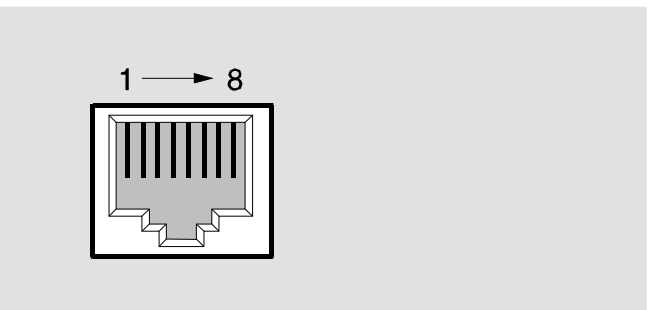

NPG-8719-95F

Table A-1 lists the pin assignments for the 8-pin MJ connector.

**Table A-1: 8-pin MJ Pin Assignments**

| Pin            | <b>Assignment</b>     | <b>Pin</b> | <b>Assignment</b>     |
|----------------|-----------------------|------------|-----------------------|
|                | $Transmit +$          | 5          | AC coupled to chassis |
| $\mathfrak{D}$ | Transmit -            | 6          | Receive -             |
| 3              | $Receive +$           |            | AC coupled to chassis |
|                | AC coupled to chassis | 8          | AC coupled to chassis |